#### **Zmiany wydane w wersji 11.5.0:**

#### *I. Raport wiekowania należności i zobowiązań w oparciu o salda kont.*

Dodano nowy raport dotyczącego wiekowania należności i zobowiązań w oparciu o salda kont księgowych.

Konta z saldem WN są traktowane jako należności natomiast konta z saldem MA jako zobowiązania. W związku z tym wszystkie nierozliczone rozrachunki na koncie posiadającym saldo WN podlegają wiekowaniu jako Należności, a wszystkie nierozliczone rozrachunki na koncie posiadającym saldo MA jako Zobowiązania.

Raport wiekowania domyślnie wszystkie luźne zapłaty (nie powiązane z fakturami, korektami, notami, itp) ujmuje w kolumnie "Terminowe". Jeżeli aktywowany zostanie parametr "Bez rozliczania nierozliczonych zapłat dodatnich i ujemnych." to na raporcie pojawią się dwie kolumny: "Nieroz. zap.  $(+)$ ", "Nieroz. zap.  $(-)$ " zawierające informacje o nierozliczonych zapłatach.

Dodatkowo dla raportu dot. wiekowania należności jest możliwość wykonania wiekowania należności na które zostały utworzone odpisy. W sekcji związanej z odpisami system iFK uwzględnia rozrachunki do których utworzono odpisy w module odpisów aktualizujących oraz salda rozrachunków na wskazanych przez użytkownika kontach (np. 246) do których nie ma odpisów w module. Na raporcie zawierającym informacje o odpisach jest wyliczana trzecia

sekcja stanowiąca różnice pomiędzy ogólną wartością należności i wartością należności do których utworzono odpis.

Raport jest wykonywany wyłącznie w formie Excela (plik XML) - nie ma opcji drukowania.

#### *II. Rozbudowa modułu odpisów aktualizujących należności.*

Utworzono nowego mechanizm umożliwiające tworzenie odpisów do rozrachunków nie powiązanych z rejestrami VAT. Opcja zbiorczego tworzenia odpisów (dla wielu wybranych rozrachunków) jest nieaktywna dla rozrachunków bez rejestrów VAT. Przy próbie tworzenia odpisu dla wielu rozrachunków bez

#### rejestrów VAT system wyświetli komunikat:

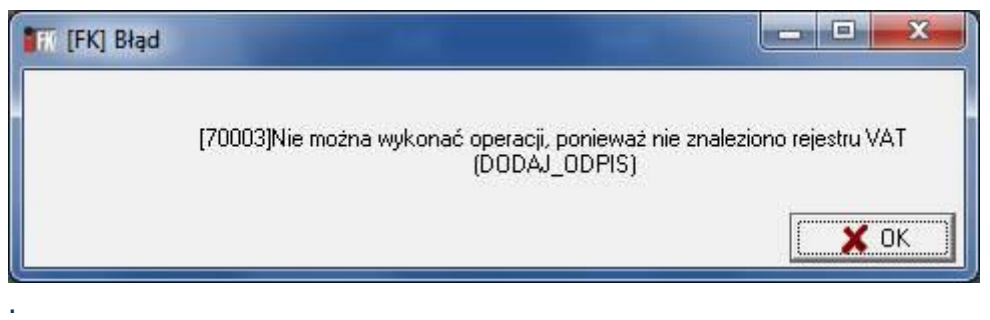

Aby utworzyć odpis do rozrachunku nie posiadającego powiązanych rejestrów VAT należy ustawic się na rozrachunku do którego chcemy utworzyć odpis z menu wyswitlanego pod przyciskiem <Opcje> wybrać "6. Dodaj strukturę Netto / VAT".

Formatka do dodawania "wirtualnych rejestrów" zawiera dwa pola "Netto" i "VAT".

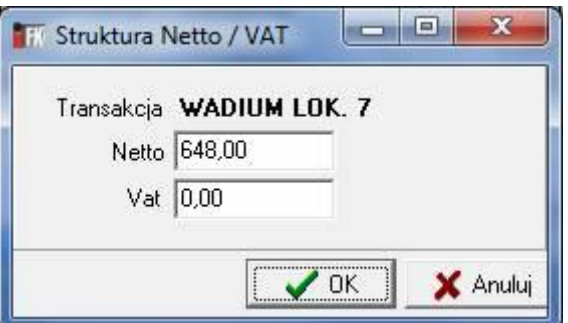

System domyślnie przepisuje saldo wybranego rozrachunku do pola "Netto". Użytkownik ma możliwość zmniejszyć tą wartość i odpowiednia jej część przenieść do pola "VAT". Przy zatwierdzaniu formatki system sprawdzi czy suma kwot wpisanych w pola "Netto" i "VAT" jest równa z saldem rozrachunku do którego tworzony jest odpis.

Rozwiązywanie odpisów do rozrachunków z "wirtualnymi rejestrami" funkcjonuje identycznie jak w przypadku rozrachunków powiązanych w właściwymi rejestrami VAT.

#### **Uwaga:**

System iFK nie generuje automatycznego rozwiązania odpisów w procesie automatycznego księgowania wpłat z systemów zewnętrznych (np. raporty kasowe z iHurt), ani w przypadku księgowania wpłat w wyciągu bankowym w oparciu a automatyczny import WB z pliku.

# *III. W procesie automatycznego dopasowania zapłat przy imporcie WB wprowadzono zmianę polegającą na rozliczaniu w pierwszej kolejności najstarszych rozrachunków.*

*Zmiana dot. wyłącznie dopasowania po kwocie czyli kroków:* 

- *- Dopasowanie w obrębie zgodnych 12 znaków CSK*
- *- Dopasowanie w obrębie zgodnych 6 znaków CSK*

#### *IV. Zmiany w wydruku "Wezwanie do zapłaty należności - KRD"*

- Przesunięto pole z numerem FAX
- Przeniesiono pole numeracji stron.

#### *V. Zmiany w wydruku z księgi głównej.*

W agregacji danych do ustalania salda na koncie zrezygnowano z warunku na MPZ. Agregacja będzie wykonywana w obrębie konta i MPK bez znaczenia z poziomu jakiego MPZ został wprowadzony zapis. Ważne jest to jakiego konta i MPK on dotyczy.

#### *VI. Dodano nowe wydruki raportów w wersji graficznej:*

- Raport kasowy,
- Bilans otwarcia,
- Ewidencja dokumentów prostych,
- Ewidencja raportów kasowy,
- Faktura rozliczeniowa do faktur zaliczkowych,
- Dokument rozliczeniowy do faktur zaliczkowych.

#### *VII. eObieg - obsługa eFaktur Leasingowych*

- W słowniku ścieżek dodano check "Obsługa faktur leasingowych".
- Przy księgowaniu efaktury leasingowej nie tworzą się pozycje rejestru.

- Dodano parametr systemu "Wysyłaj automatycznie eFaktury leasingu do iST po zaksięgowaniu".

# *VIII. Zarządzanie akceptacjami wymiany elektronicznej.*

Dodano moduł do zarządzania akceptacjami wymiany elektronicznej. W tym module powinny być definiowane akceptacje z Odbiorcami eDokumentów.

Jednostronnych akceptacji od Dostawców nie należy dodawać do modułu.

# *IX.* **Informacja o zafiskalizowanych fakturach sprzedaży na rejestrach sprzedaży krajowej.**

Rozbudowano wymianę danych pomiędzy systemem iFK a iHurt o dodatkową informację "Czy FV sprzedaży krajowej była zafiskalizowana".

W oparciu o te dane rozbudowano raporty indywidualne i zbiorcze rejestrów VAT sprzedaży krajowej poprzez dodanie filtrów umożliwiających wylistowanie zafiskalizowanych pozycji.

#### *X. Księgowania not obciążeniowo-uznaniowych:*

Dodano parametr "Tryb tworzenia dokumentów księgowych dla not" z wartościami <miesięczny> <indywidualny>.

<indywidualny> - domyślnie ustawiony. Jeden dokument księgowy do jednej noty.

<miesięczny> - jeden dokument w miesiącu dla not. Data wystawienia dokumentu jako pierwszy dzień miesiąca w którym wystawiono notę.

## *XI. Pobieranie eFaktur do Kancelarii eObiegu.*

Dodano nowy parametr systemu "Czy pobierać adres dostawy do eFaktur?" Jeżeli ustawiony na <Tak> to przy pobieraniu eFaktury do Kancelarii eObiegu z pliku XML odczytywany jest adres dostawy. Adres dostawy jest wyświetlany w kolumnie "Adres dostawy" w kancelarii oraz na ścieżkach obiegu.

#### *XII. Wyrób wielu transakcji*

Na rozrachunkach z kontrahentami, rozrachunkach z pracownikami, rozrachunkach pozostałych rozbudowano filtr transakcji o możliwość filtrowania dla wielu wpisanych numerów transakcji.

# *XIII. Import danych z Excela – opcja dla Kolporter S.A.*

Dotychczasowy import lotto został rozbudowany o możliwość ustalenia CSK Partnera w oparciu o MPK oraz podania dowolnego konta analitycznego dla wszystkich zapisów z maską CSK np. 153-\*\*\*\*\*\*-\*\*\*\*\*\*.

#### *XIV. Przywracanie błędnie zaksięgowanych eFaktur na ścieżkę.*

Historię eObiegu rozbudowano o możliwość przywracania błędnie zaksięgowanych eFaktur na ścieżkę eObiegu. eFaktura powraca na etap księgowania. Przywrócenie eFaktury na ścieżkę skutkuje automatycznym usunięciem w eDokumentach statusu eFaktury "Zaksięgowany u odbiorcy" (zostaje status "Pobrany"). Prawo do przywracania eFaktur na ścieżkę będzie nadawane wyłącznie dla Głównej Księgowej lub wskazanego przez nią zastępcy.

## *XV. Dodano formularz deklaracji VAT-UEK*

#### **Zmiany wydane w wersji 11.4.0:**

#### *1. Zbiorcze wezwania do zapłaty KDP (opcja dla działu windykacji KSA).*

Nowy raport umożliwiający generowanie zbiorczych wezwań do zapłaty według standardu wymaganego przez KRD.

#### 2. *Rozbudowano raport niezapłacony:*

- Dodanie filtru umożliwiającego wykonanie raportu dla podanej listy kontrahentów.
- Dodanie filtru umożliwiającego wykonanie raportu dla wszystkich faktur przeterminowanych bez przypisanego stanu sprawy oraz dla wybranych stanów spraw w obrębie jednego rodzaju sprawy.

W tym celu zostanie rozbudowane formatka wyboru stanu sprawy o możliwość zaznaczenie wielu rekordów.

Nowy filtr będzie działał zamiennie z dotychczasowymi filtrami dot. modułu windykacji.

#### *3. Rozbudowano eObiegu – obsługa not obciążeniowo – uznaniowych:*

W słowniku ścieżek umożliwiono definiowanie ścieżek do obsługi dokumentów prostych np. not obciążeniowo – uznaniowych nie przechodzących rejestry VAT.

*4. Poprawiono wydruk ugód.*

#### 5. *Ustalanie terminu zapłaty dla kompensat.*

Rozbudowa paramentów systemu o nową opcję ustalania terminu zapłaty dla kompensaty: wg Daty wystawienia kompensaty,

wg Terminu zapłaty kompensowanego rozrachunku.

**Zmiany wydane w wersji 11.3.0:**

#### *6. Ewidencja faktur zakupów krajowych w których obowiązek rozliczenia VAT został przeniesiony na nabywcę:*

Rozbudowa systemu iFK o nowe opcje ewidencji faktur zakupu krajowych wystawianych przez podmioty w stosunku do których podatek VAT należny rozlicza nabywca.

Rozbudowa dotyczy słowników rejestrów VAT, modułu ewidencji zakupów krajowych, modułu ewidencji faktur wewnętrznych krajowych, raportów rejestrów VAT, deklaracji VAT 7.

#### Opis zmian w programie:

a. Dodano fagę w słowniku na rejestrach krajowych – "Podatek VAT należny rozlicza nabywca".

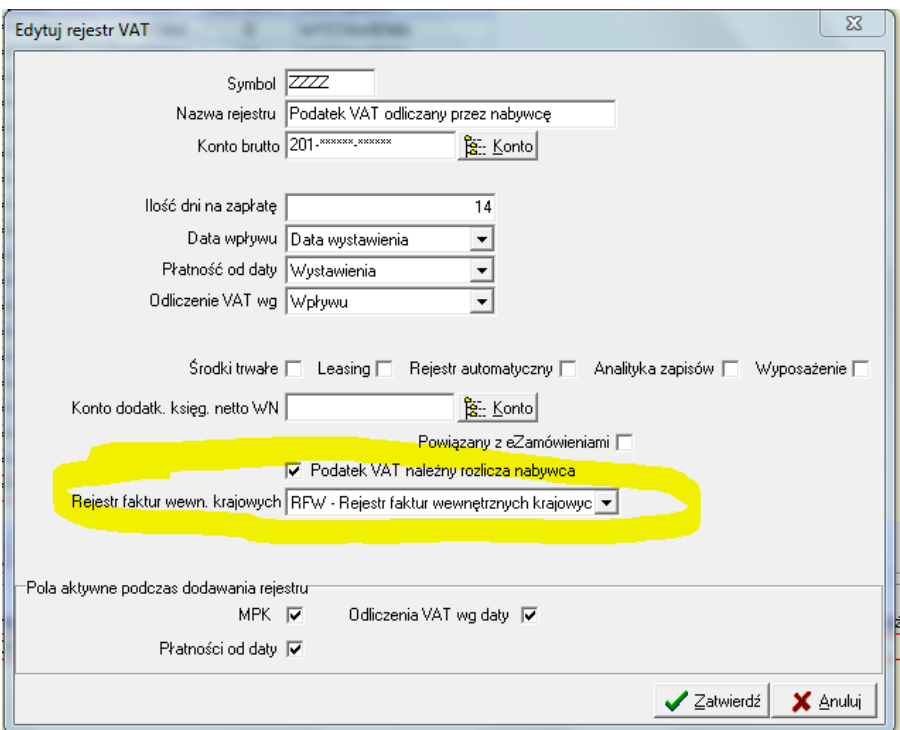

- b. Umożliwiono przypisanie w słowniku rejestrów krajowych do oflagowanego rejestru "Podatek VAT należny rozlicza nabywca" – rejestru faktur wewnętrznych krajowych.
- c. Na formatce rejestrów zakupów krajowych dodano przycisk <Wystaw fakturę wew.>

d. Rejestry zakupów "Podatek VAT należny rozlicza nabywca" oznaczone są kolorem.

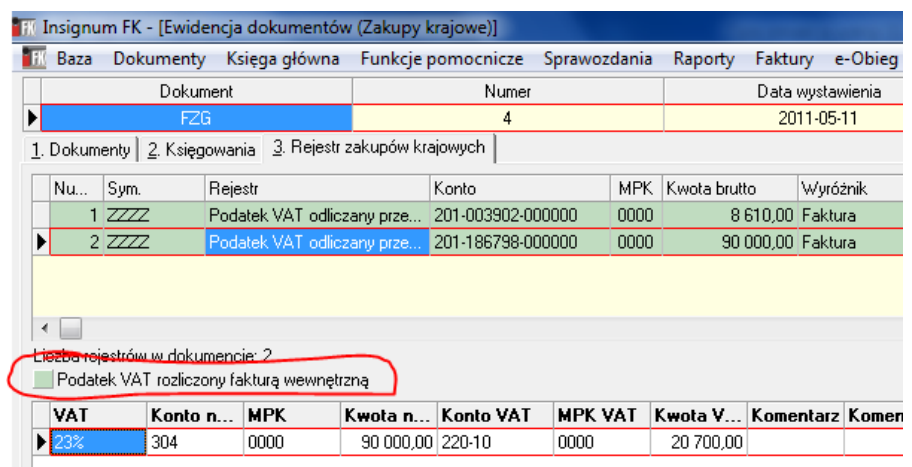

- e. Na formatce rejestrów zakupów krajowych zmieniono zasady bilansowania dokumentów. Dla rejestrów krajowych do oflagowanego rejestru "Podatek VAT odliczany przez nabywcę" suma netto = kwota brutto.
- f. Podczas księgowania pozycji rejestru w rejestrze krajowych do oflagowanego rejestru "Podatek VAT należny rozlicza nabywca" automatycznie tworzy się faktura wewnętrzną krajową.
- g. Wartości z faktury wewnętrzne krajowej wystawionej do rejestrów krajowych do oflagowanego rejestru "Podatek VAT należy odliczany przez nabywcę" jest ujmowana w poz. 41 i 42 deklaracji VAT 7.

# *7. Ewidencja faktur sprzedaży krajowej ze stawką "np" poza rejestrem VAT:*

W słowniku stawek VAT umożliwiono przypisanie do dowolnej stawki VAT wyróżnika "Poza rejestrem VAT". Jeżeli stawka będzie miała przypisany tego typu wyróżnik to każdy nowy zapis księgowy dot. rejestrów sprzedaży krajowej będzie oznaczany jako "Poza rejestrem VAT". Przy wydruku raportów rejestrów sprzedaży krajowi jest wówczas możliwość pomijania na wydruku tych pozycji.

# *8. Rozbudowa rozdzielnika opcji do eFaktur:*

- a. Dodanie na formatce rozdzielnika pola Komentarz z eFaktury. W polu jest wyświetlana treść komentarza wpisanego przez wystawce na fakturze.
- b. Wyróżnik "Wyposażenie" umożliwiono oznaczenie pozycji eFaktury flaga "Wyposażenie". Skutkuje to odpowiednim ujęciem takiej FV na rejestrach VAT

#### *9. Obsługa do sprzedaży krajowej w przypadku, gdy VAT rozliczna nabywca ("sprzedaż złomu"):*

a. Dodanie w słowniku stawek VAT wyróżnika "VAT rozlicza nabywca".<br>**EW Insignum FK - [Stawki VAT]** 

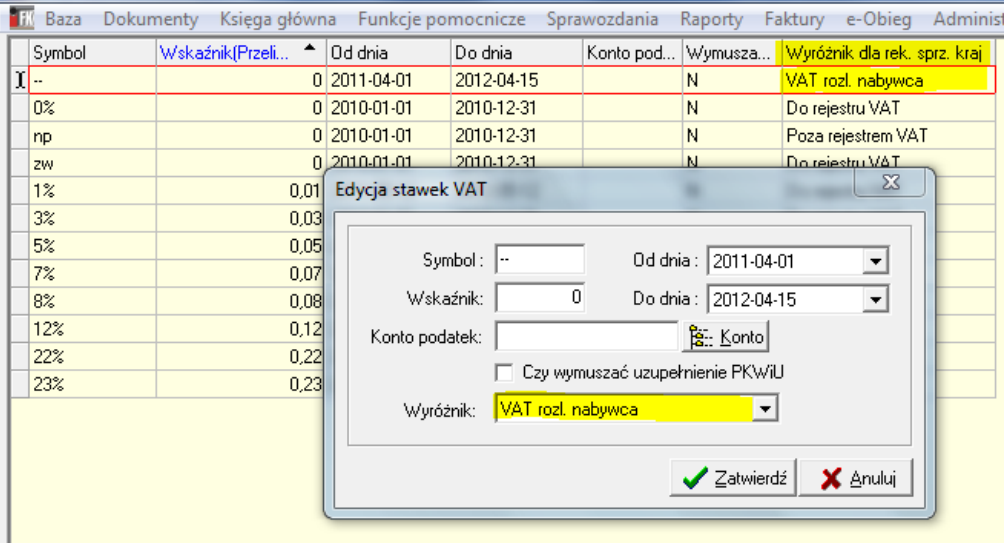

b. W przypadku księgowania pozycji rejestru sprzedaży krajowej dla której wybrano stawkę oznaczoną wyróżnikiem "VAT rozlicza nabywca" jest tworzony wpis z wyróżnikiem "VAT rozlicza nabywca".

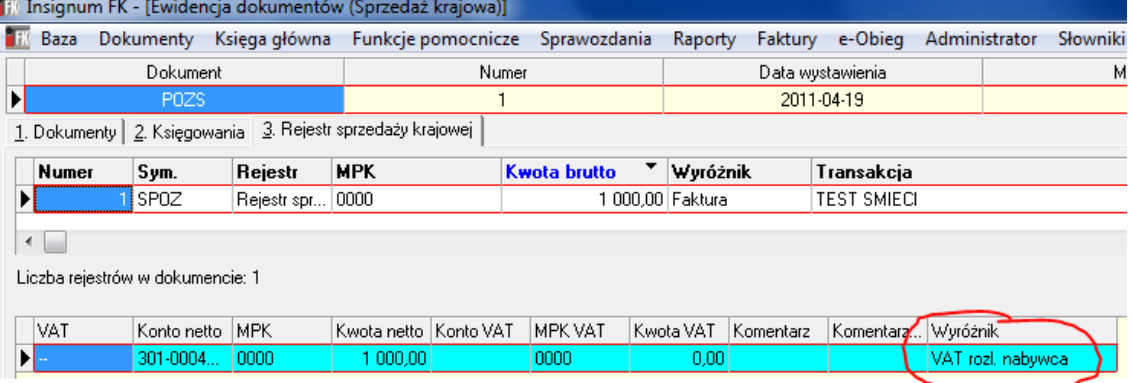

- c. Sprzedaż zaewidencjonowana z wyróżnikiem "VAT rozlicza nabywca" jest odpowiednio ujmowana zarówno w zbiorczych jak i indywidualnych zestawieniach rejestrów sprzedaży krajowej.
- d. Sprzedaż zaewidencjonowana z wyróżnikiem "VAT rozlicza nabywca" jest ujmowana w poz. 41 deklaracji VAT 7.

#### *10. Wydruki graficzne dla raportów:*

- a. Kompensaty. Raport kompensaty został dodatkowo rozbudowany o opcje umożliwiające redagowanie wielu formatów treści dla nagłówka oraz stopki kompensaty.
- b. Faktury sprzedaży krajowej.

c. Faktury zaliczkowe.

## 11.*Nowy raport: "Zestawienie transakcji walutowych":*

Dodano nowy raport nierozliczonych rozrachunków w podziale na waluty i Kod EuroNIP.

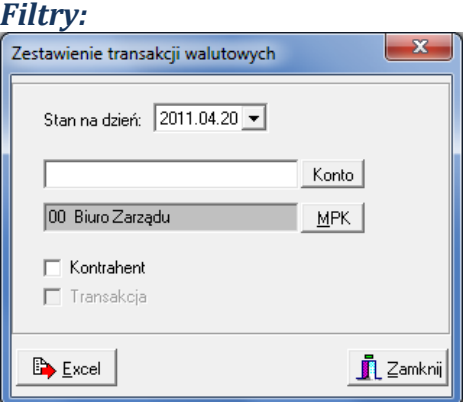

- Stan na dzień:
- Konto
- MPK

- Kontrahenta (check) – jeżeli zaznaczony to na raporcie wyświetlą się kolumny "EuroNIP", "Nazwa kontrahenta".

- Transakcja (check) – jeżeli zaznaczony to kolumna wyświetla się w raporcie. Nie można aktywować Transakcji jeżeli nie jest aktywny Kontrahent

#### *Kolumny:*

- Kod EuroNIP dwa pierwsze znaki z pola EuroNIP
- Kontrahent (kolumna opcjonalna) Nazwa pełna kontrahenta
- Transakcja (kolumna opcjonalna)
- Waluta symbol waluty
- Waluta WN
- Waluta MA
- Saldo WN MA

Raport nie będzie podsiadał opcji wydruku a jedynie eksport do Excela.

1. Przykład raportu (wersja z aktywnymi checkami Kontrahent, Transakcja):

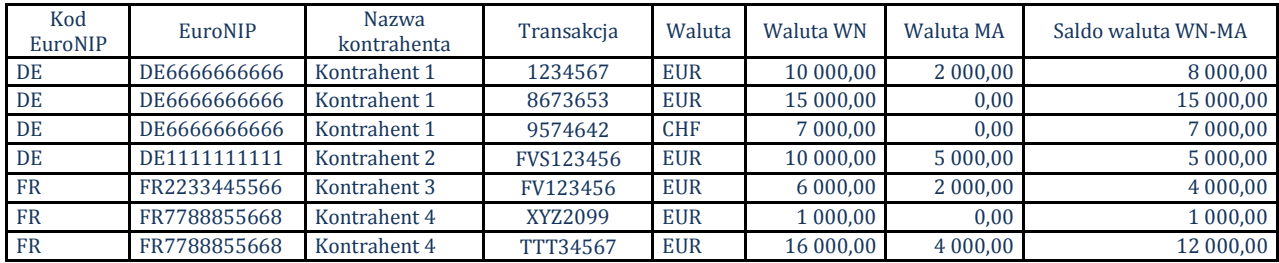

#### 2. Przykład raportu (wersja z aktywnym checkiem Kontrahent):

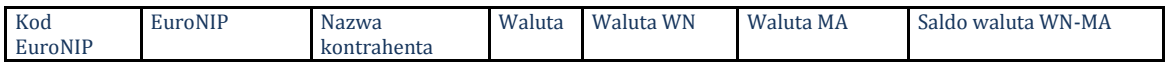

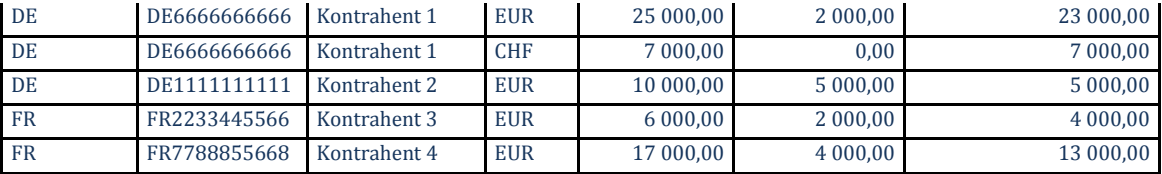

3. Przykład raportu (wersja z nieaktywnym checkami Kontrahent, Transakcja):

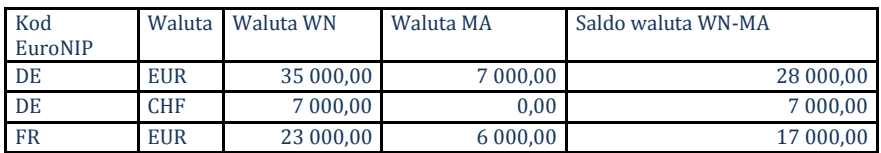

# *12. Rozdzielnik księgowań*

Na zakładce "3. Szczegóły" dodano przycisk < Zmień kwotę wszystkich >. Po kliknięciu pojawia się formatka z edycyjnym polem "Kwota".

#### *13. Zlecenia stałe/wzorce dokumentów:*

Rozbudowano opcję wykorzystującą "Zlecenia stałe/Wzorce dokumentów" o możliwość wyboru "zaznaczenia" kilku wzorców podczas jednego procesu generowanie księgowań.

Po zaznaczeniu wielu wzorców na nw komunikacie zostanie wyświetlona lista nazw wzorców do potwierdzenie wykonania operacji.

# *14. Obsługa gridów:*

Uaktywniono na kolejnych gridach (faktury, słownik kontrahentów, windykacje) opcje kopiowania danych przy użyciu kombinacji klawiszy Ctrl+C (kopiuj), Ctrl+V (wklej).

# *15. Wybór wielu transakcji w module potwierdzania faktur korygujących:*

Rozbudowano modułu potwierdzania faktur korygujących o nowy filtr umożliwiający przy jednym wykonaniu wylistowanie dowolnej ilości transakcji.

#### Zasady działania filtru:

- a. Filtr dla wielu transakcji jest rozwinięciem dotychczasowego filtru "Transakcja".
- b. W celu wyfiltrowania danych dot. wielu transakcji w utworzonym do tego celu polu edycyjnym należy podać pełna listę transakcji. Każda z transakcji musi być w nowym wierszu. W jednym wierszu należy podać

dokładny nr transakcji bez zakończania do przecinkiem, średnikiem, itp.

#### 16.*Przewalutowanie rozrachunków:*

Przy przewalutowaniu zmieniono zasadę ustalania terminu zapłaty rozrachunku powstałego w wyniku przewalutowania. Aktualnie termin zapłaty rachunku powstałego z przewalutowania = terminowi rozrachunku przewalutowywanego.

# 17.*Dodano opcje importu plików WB z Fortis Banku.*

## *18. Słownik MPZ:*

Dodano pole "Kod MPZ (dodatkowy)". Pole jest wykorzystywane w numeracji wybranych dokumentów.

#### **Zmiany wydane w wersji 11.2.0:**

## *1. Wydruki graficzne dla raportów:*

- a. Zestawienie księgowań (2)
- b. Analiza zadłużeń wg terminów płatności kontrahentami.
- c. Analiza zadłużeń wg terminów płatności analitycznie.
- d. Analiza zapłat wg terminów zapłat kontrahentami.
- e. Analiza zapłat wg terminów zapłat analitycznie.
- f. Noty odsetkowe

#### *2. Zasady działania mechanizmu zmiany stawek VAT:*

- a. Korygować stawki VAT dla faktur zaliczkowych mogą tylko uprawnienie użytkownicy – prawo dla użytkownika.
- b. W parametrach systemu "Sposób korygowania stawki VAT" Opis: "Przy korekcie stawki VAT na kolejnej fakturze zaliczkowej, zachowana ma zostać ogólna wartość Brutto." <Tak> – zachowuje dotychczasową wartość brutto zamówienia – (takie ustawienie funkcjonuje aktualnie w CONDITE). <Nie> – zachowuje dotychczasową wartość netto zamówienia - (domyślnie).
- c. Aby zmienić pozycje zamówienia na nowe stawki należy:
	- i. Wystawić kolejną fakturę zaliczkową w 2011 jeszcze wg starych stawek.
	- ii. Wystawić do tej faktury korektę zamówienia i na pozycjach wykorzystać przycisk "Edytuj VAT". Ustawiamy się na pozycji i klikamy "Edytuj VAT". Wybieramy właściwą nową stawkę. Stare pozycje wyświetlają się na czerwono. Mają zmienione wartości na zgodne z dotychczas przyjętymi zaliczkami (bez uwzględniania zaliczki korygowanej). Pozostała wartości tych pozycji jest z nowymi stawkami.

# 3. *Rozbudowa raportu w module windykacji - "Wybrane stany spraw":*

Na formatce wywołującej raport dodano przycisk <Excel> (eksport do Excela). Dane zwracane do Excela zawierają szerszy zakres danych niż prezentowane przez aktualną wersję raportu.

Uzupełniana jest kolumna Transakcja. Na raporcie zostanie dodana kolumna "Do zapłaty". W kolumnie dla każdej transakcji będzie wyliczana i wyświetlana wartość jaka była nierozliczona na dzień (kolumna: "Data") przypisania windykacji do stanu sprawy wyszczególnionego w kolumnie: "Stan sprawy".

# 4. *Rozbudowa modułu windykacji dot. wydruku ugód:*

Dotychczasowy mechanizm oparty na jednym zdefiniowanym formacie wydruku został zastąpiony modułem konfiguracji wydruków umożliwiającym zdefiniowanie indywidualnych szablonów wydruku przypisywanych do wybranych MPZ/MPK. Prawo do zmiany treści szablonów mają tylko uprawnieni użytkownicy (Administrator 2 Użytkownicy 2 Prawa użytkownika 2 Funkcje użytkownika 2 Windykacja 2 Ugody z dłużnikami 2 Przycisk "Szablon").

5. **Import dokumentów prostych i raportów kasowych z plików w ustalonym formacie XML.**

#### **Zmiany wydane w wersji 11.1.0**

**I.** Utworzono moduł do zarządzania historycznymi nazwami kontrahentów krajowych.

W menu Słowniki został dodany moduł "Historia nazw kontrahentów". System iFK został rozbudowany o opcje umożliwiające zapisanie historycznych nazw kontrahentów w celu uwzględniania ich na indywidualnych wydrukach rejestrów sprzedaży krajowej oraz zakupów krajowych. Historyczne nazwy będą równie wykorzystywane przy eksporcie do Excela danych z wydrukach rejestrów sprzedaży krajowej oraz zakupów krajowych.

Dla jednego kontrahenta można dokonać wielu wpisów z nazwami historycznymi:

#### *Przykład:*

Kontrahent 001699000000 – Do dnia 01-03-2010r – Kolporter S.A. Kontrahent 001699000000 – Do dnia 15-09-2010r – Kolporter eBiznes S.A.

Aktualnie obowiązuje w CSK nazwa RESDATA S.A.

#### *Zmiany w programie:*

W menu Słowniki został dodany nowy słownik "Historyczne nazwy kontrahentów". Informacje o historycznych nazwach będą dodawanie ręcznie przez uprawnione osoby np. "Główne księgowe". Po kliknięciu na przycisk <Dodaj> wyświetla się formatka z poziomu której wchodzimy do wyszukania ze kontrahentów ze słonika CSK. Wybieramy kontrahenta dla którego chcemy przypisać historyczną nazwę. Po wybraniu kontrahenta na formatce uzupełnia się następujące pola:

**Identyfikator CSK** – pole nie edytowalne.

**Nazwa** – pole do edycji. Tu wpisujemy poprzednią nazwę - historyczną. **Nazwa cd** - pole do edycji. Tu wpisujemy poprzednią nazwę - historyczną. Jeżeli jej długość przekraczała 70 znaków

**Data do**: wybieramy datę do kiedy obowiązywała podana w ww polach nazwa historyczna.

**NIP** – pole nie edytowalne.

#### **II.** Umożliwiono wydruki graficzne raportów:

- 1. Obroty i salda
- 2. Obroty i salda (2) na wydruku graficznym zostały dodane nowe podsumowania kolumn.
- 3. Potwierdzenie salda
- 4. Zestawienie niezapłaconych faktur
- 5. Zestawienie transakcji

**III.** Umożliwiono wystawianie korekt do faktur wewnętrznych krajowych oraz UE.

#### **Zmiany wydane w wersji 10.5.0:**

- I. Dodano nowy formularz deklaracji podatkowej VAT-7 (12). Formujlarz obowiązuje do deklaracji od 01.2011. Rozbudowano opcje generowanie deklaracji VAT-7 o przenoszenie "Kwota do przeniesienia na następny okres rozliczeniowy" do kolejnej deklaracji. Jeżeli w zatwierdzonej deklaracji za poprzedniej okres sprawozdawczy jest uzupełniona pozycja 65 (Kwota do przeniesienia na następny okres rozliczeniowy) to robiąc deklarację za kolejny okres to wartosc ta jest przepisywana do poz. 47 (Kwota z poz."Kwota do przeniesienia na następny okres rozliczeniowy" z poprzedniej deklaracji lub wynikająca z decyzji).
- II. Możliwość aktywacji zmiany stawki VAT dla wybranych pozycji asortymentu. Jeżeli w asortymencie zaznaczony jest check "Czy możliwa zmiana s. VAT" to podczas dodawania pozycji dla tego asortymentu będzie możliwe wybranie innej stawki VAT niż przypisane w słowniku.

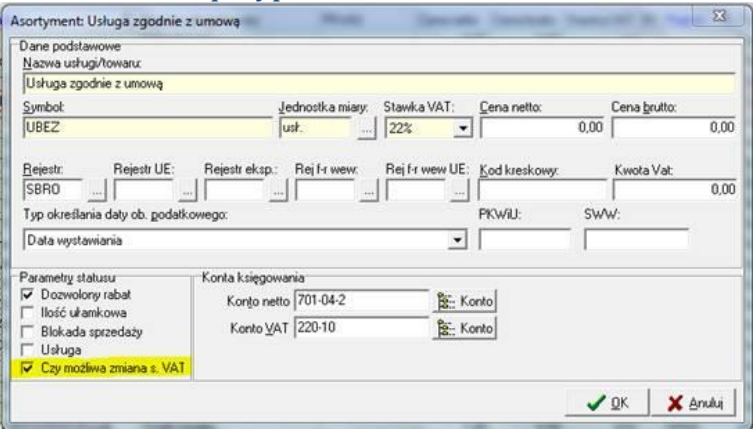

- III. Możliwość zdefiniowania kolejności sugerowanych pozycji rejestrów VAT podczas ręcznego księgowania FV. Aby zdefiniować właściwą kolejność w rejestrze należy:
	- Dodać pozycje dla nowych stawek VAT
	- Po kliknięciu przycisku <Ustaw kolejności> przy użyciu szczek "góra" "dół" zdefiniować właściwą kolejność wyświetlania.

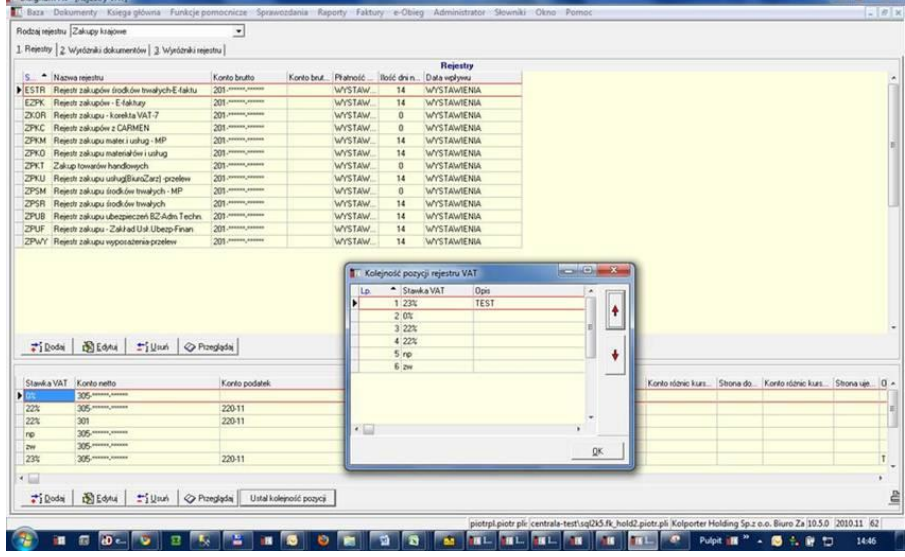

- IV. Zmieniono zasady podsumowania zaznaczonych rozrachunków walutowych w stopce "Rozrachunków z kontrahentami".
- V. Przy księgowaniu wyciągów walutowych w firmach z aktywnym "Magazynem Walut" umożliwiono księgowanie operacji bankowych dot. kilku faktur.
- VI. Rozbudowano podsumowania w tabeli "Rozrachunki z kontrahentami". Opcja podsumowań w rozbiciu na waluty uwzględnia częściowe zapłaty do wybranych faktur.
- VII. Zmieniono zasady ustalania terminu zapłaty dla przewalutowanych rozrachunków. Program przy przewalutowaniu przepisuje termin zapłaty z pierwotnego rozrachunku.
- VIII. Potwierdzanie faktur korygujących rozbudowano tabele o kolumnę "Nazwa kontrahenta" w której jest wyświetlana nazwa skrócona.

#### **Zmiany wydane w wersji 10.4.0:**

- 1. Nowa wersja zawiera rozbudowane raporty dot. rejestrów, księgowań, obrotów i sald o opcje wyboru dowolnego MPZ/MPK, kilki MPZ/MPK, grupy MPZ/MPK lub wszystkich MPZ/MPK.
- 2. Raport "Obroty i salda (2)" został rozbudowany o opcje wyboru listy dokumentów księgowych dla których ma być wykonany.
- 3. Dodano nową procedurę importu wyciągów bankowych z CITI Banku Handlowego.
	- Zrealizowane nowy mechanizm dopasowywania zapłat z WB.
	- Nowa opcja zachowujemy dotychczasowe metody importu WB z plików bankowych, a dodatkowo na parametrze umożliwiamy włączenie nowego mechanizmu importu opartego o procedury SQL.
	- Nowy mechanizm posiada kilka kryteriów automatycznego dopasowywania wpłat do istniejących rozrachunków.
	- \* Kryteria dopasowania wpłat do rozrachunków wg kolejności wykonania:
		- a. *Dopasowanie w obrębie zgodnych 12 znaków CSK.* Wyszukujemy na rozrachunkach kontrahenta o zgodnym CSK faktury sprzedaży (rozrachunek typu obciążenie/uznanie zaksięgowany po stronie WN) zapisu o kwocie odpowiadającej wartości wpłaty. Jeżeli znaleziono kilka takich księgowań to rozliczny rozrachunek z najstarszym terminem płatności.
		- b. *Dopasowanie w obrębie zgodnych 6 znaków CSK.* Wyszukujemy na rozrachunkach kontrahenta o zgodnych pierwszych sześciu znakach CSK faktury sprzedaży (rozrachunek typu obciążenie/uznanie zaksięgowany po stronie WN) zapisu o kwocie odpowiadającej wartości wpłaty. Jeżeli znaleziono kilka takich księgowań to rozliczny rozrachunek z najstarszym terminem płatności.

#### c. *Dopasowanie ogólnym saldem (12 znaków CSK).*

Sprawdzamy saldo nierozliczonych faktur sprzedaży (rozrachunków typu obciążenie/uznanie zaksięgowany po stronie WN) na rozrachunkach kontrahenta o zgodnym CSK. Jeżeli wartość wpłaty jest zgodna z ustalonym saldem to wpłatą rozliczne są faktury wchodzące w skład salda. Księgowanie takiej zapłaty powinno być rozbite ma kilka księgować odpowiadającym kwotowo poszczególnym transakcjom wchodzącym w skład salda.

#### d. *Dopasowanie ogólnym saldem (6 znaków CSK).*

Sprawdzamy saldo nierozliczonych faktur sprzedaży (rozrachunków typu obciążenie/uznanie zaksięgowany po stronie WN) na rozrachunkach kontrahenta o zgodnych pierwszych sześciu znakach CSK. Jeżeli wartość wpłaty jest zgodna z ustalonym saldem to wpłatą rozliczne są faktury wchodzące w skład salda. Księgowanie takiej zapłaty powinno być rozbite ma kilka księgować odpowiadającym kwotowo poszczególnym transakciom wchodzącym w skład salda.

e. *Dopasowanie saldem przeterminowanych (12 znaków CSK).* Sprawdzamy saldo przeterminowanych (na dzień sporządzenia WB) nierozliczonych faktur sprzedaży (rozrachunków typu obciążenie/uznanie zaksięgowany po stronie WN) na rozrachunkach kontrahenta o zgodnym CSK. Jeżeli wartość wpłaty jest zgodna z

ustalonym saldem to wpłatą rozliczne są faktury wchodzące w skład salda. Księgowanie takiej zapłaty powinno być rozbite ma kilka księgować odpowiadającym kwotowo poszczególnym transakcjom wchodzącym w skład salda.

- f. *Dopasowanie saldem przeterminowanych (6 znaków CSK).* Sprawdzamy saldo przeterminowanych (na dzień sporządzenia WB) nierozliczonych faktur sprzedaży (rozrachunków typu obciążenie/uznanie zaksięgowany po stronie WN) na rozrachunkach kontrahenta o zgodnych pierwszych sześciu znakach CSK. Jeżeli wartość wpłaty jest zgodna z ustalonym saldem to wpłatą rozliczne są faktury wchodzące w skład salda. Księgowanie takiej zapłaty powinno być rozbite ma kilka księgować odpowiadającym kwotowo poszczególnym transakcjom wchodzącym w skład salda.
- W procesie dopasowywania rozrachunków do wpłat można wybrać jedną lub wiele opcji dopasowania z listy. Proces dopasowywanie będzie zawsze wykonywany według kolejności opcji opisanych w pkt. 2. Aby wybrać poziom dopasowania należy kliknąć w przycisk <Kryteria dopasowania zapłat>.

#### **Zmiany wydane w wersji 10.3.0:**

1. Rozbudowano eObieg oraz eDokumenty o nowe opcje: **eDokumenty**

W systemie eDokumenty utworzono nowy status dla dokumentów "Do poprawy". Status ten dostępny jest tylko dla wersji elektronicznych faktur (włączony parametr "faktura papierowa").

Przy wgrywaniu faktur do iED, system kontroluje czy od danego dostawcy dla danego odbiorcy jest już faktura o takim numerze jak wgrywana do systemu.

- Jeżeli **nie ma takiego dokumentu** faktura jest wgrywana do iED
- Jeżeli **jest taki dokument i ma status inny niż** "Do poprawy" wgrywanie należy zablokować (jak dotychczas).
- Jeżeli **jest taki dokument i ma status "Do poprawy"** należy podmienić w systemie plik XML ew. daty wystawienia, sprzedaży. Po poprawnej podmianie należy status dokumentu zmienić na "Przesłany" (dopisać do historii)

UWAGA – poprawa danych nie może dotyczyć nadawcy, odbiorcy, numeru dokumentu.

#### **eObieg**

W elektronicznej kancelarii obok opcji "Odrzuć" dołożyć "Do poprawy". Wywołanie opcji "Do poprawy"

- Powinno być dostępne tylko dla elektronicznych wersji faktur "papierowych"
- Powinno zmieniać status faktury w systemie eDokumenty na "Do poprawy"

Przy ściąganiu faktur do kancelarii – dać możliwość "awaryjnego" ściągnięcia faktur o statusie "Do poprawy" (analogicznie jak "Odrzucony"). Chodzi tutaj np. o sytuacje omyłkowego odesłania dokumentu do poprawyZmiany w formatowaniu plików factoringu odwrotnego (wyeliminowanie problemu znaków . i ,).

- 2. Możliwość kopiowania zawartości komórek z większości gridów (tabelek w systemie) przy użyciu kombinacji klawiszy "Ctrl+C" i wklejania tych wartości wykorzystując "Ctrl+V".
- 3. Rozbudowano raport "Zestawienie księgowań (2)" o opcje drukowania zapisów pochodzących z bilansu otwarcia.
- 4. Rozbudowano eksport raportu "Zestawienie księgowań (2)" do pliku Excela od kolumnę MPK.
- 5. Możliwość zbiorczego drukowanie dekretów spod dokumentów księgowych. Wydruk dekretów dla zaznaczonych dokumentów.
- 6. Rozszerzono pole "Komentarz" przy księgowaniach z dotychczasowych 30 do 90 znaków.
- 7. Dodano opcje usprawniające zarządzanie parametrami systemu.

# **Zmiany wydane w wersji 10.2.0:**

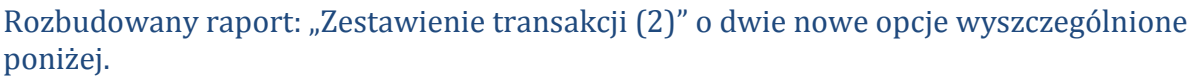

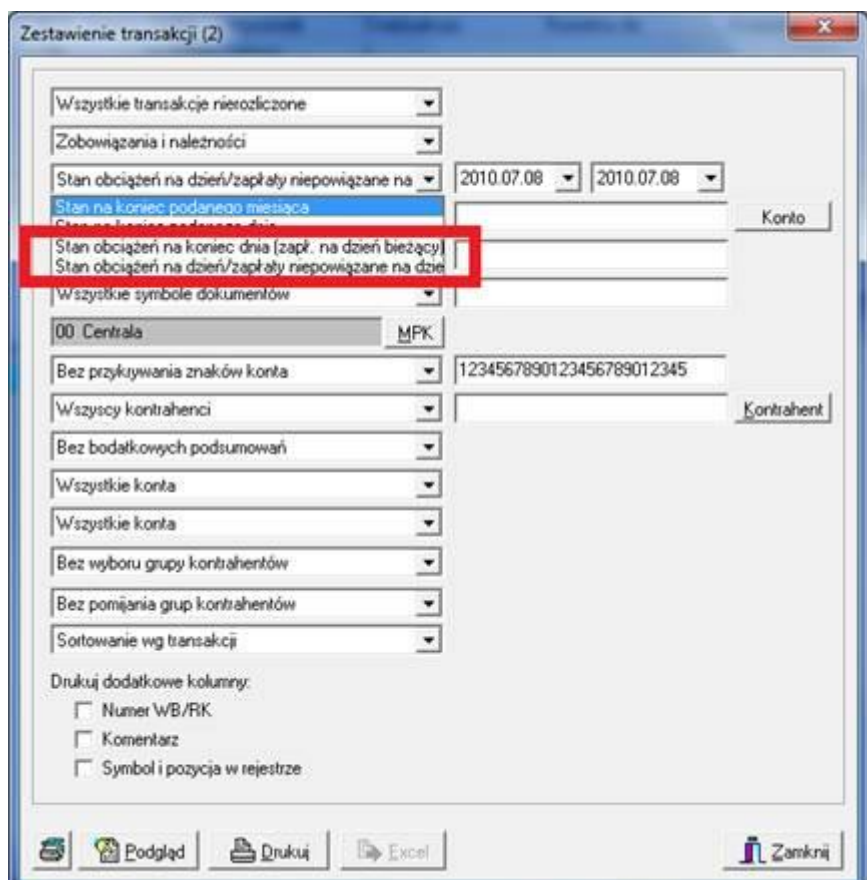

#### **Zmiany wydane w wersji 10.1.0:**

1. Rozbudowano formatkę konfiguracji położenia adresu odbiorcy na raportach: wezwania do zapłaty, potwierdzenia sald, Konaty.

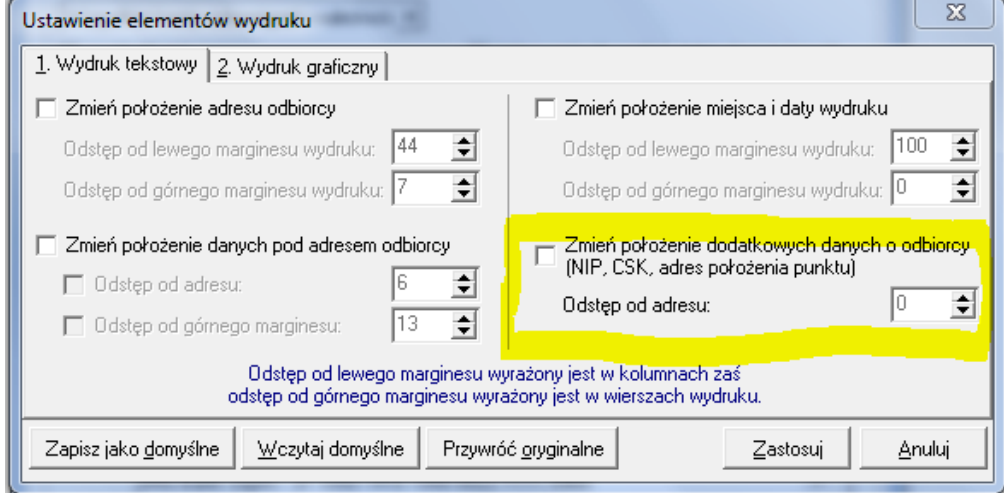

- 2. Zmieniono zasady generowania różnic kursowych zawsze czarne zapisy księgowe.
- 3. Dodano opcję zbiorczego tworzenia przelewów dla kontrahenta z poziomu rozrachunków z kontrahentami. W celu zbiorczego tworzenia przelewów należy zaznaczyć wybrane rozrachunki jednego kontrahenta i użyć opcji <Utwórz przelew>. Na formatce określamy "Planowany termin płatności" oraz "Rachunek bankowy kontrahenta".

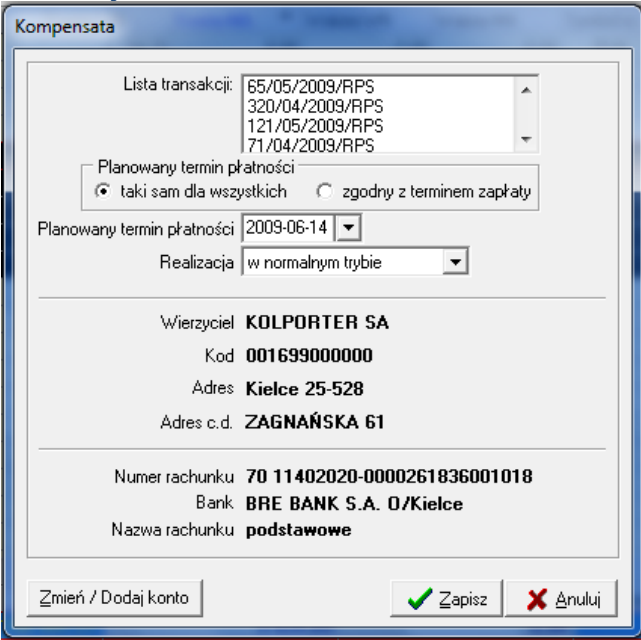

4. Dodano opcje pobierania online średniego kursu NBP z podanego dnia podczas księgowania w dokumentach prostych, dokumentach rejestrach zakupu, nabycia UE, importu. Kurs jest pobierany jako średni kurs NBP z dnia podanego w polu "Data kursu" lub jeżeli z podanego dnia kurs nie był ogłoszony to jest brany ostatni kurs jaki wystąpił przed podaną datą. Data kursu podawana przy

pobieraniu kursu nie jest zapisywana w systemie – służy ona wyłącznie do pobrania kursu.

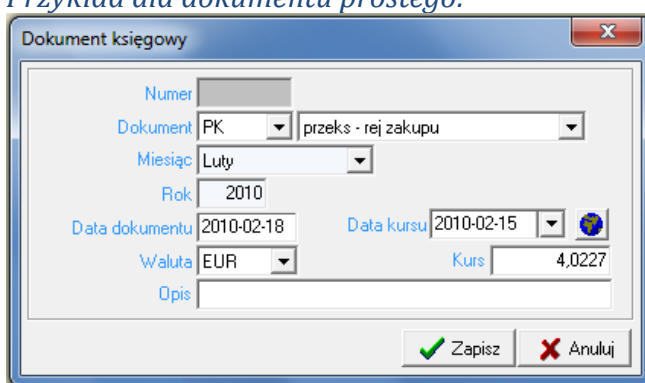

*Przykład dla dokumentu prostego:*

5. W walutowych dokumentach prostych umożliwiono dodawanie księgowań w różnych walutach i różnych i po kursach w jednym dokumencie prostym.

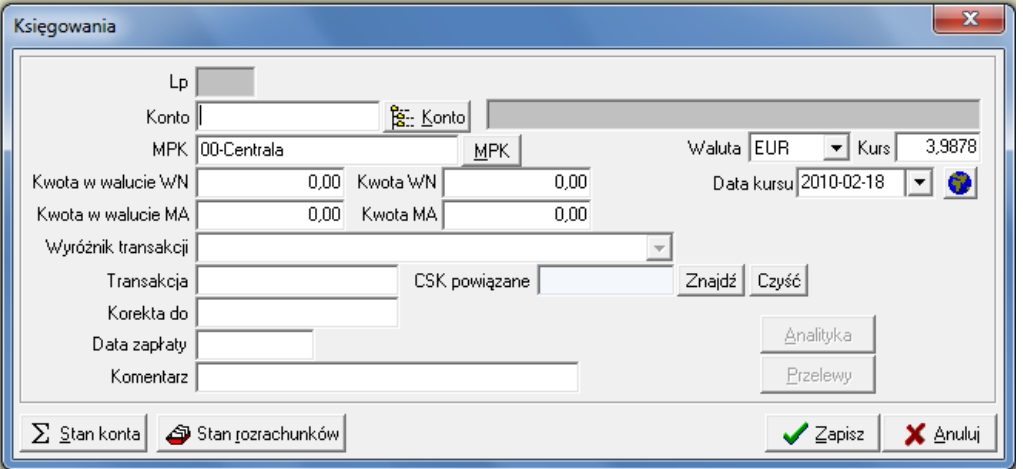

6. W opcjach księgowań dodano opcje "Przewalutowania". Opcja umożliwia przewalutowanie walutowego księgowanie w całości lub części na inna walutę lub PLN. Zapisy dotyczące przewalutowania tworzą się z dokumencie prostym o symbolu "PWAL". Zatem przed rozpoczęciem operacji przewalutowania musi istnieć dokument prosty o symbolu "PWAL"

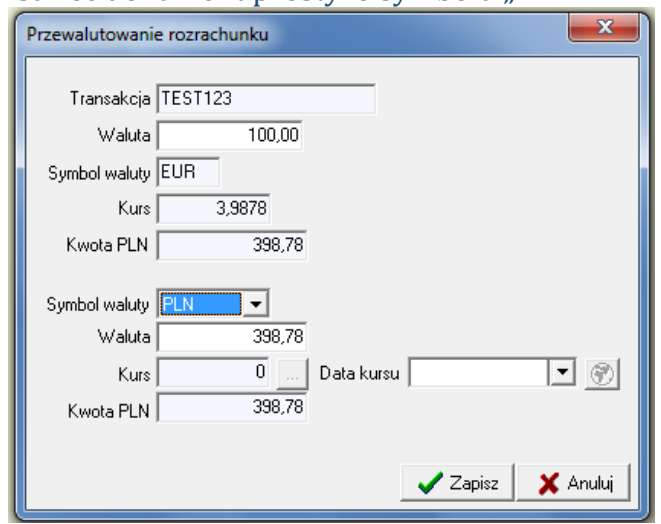

- 7. W opcjach księgować dodano opcje "Rozlicz z zaliczki". Opcja umożliwia rozliczenie wskazanego zapisu rozrachunkowego z zaliczki wybranego pracownika.
- 8. W lokalizacji Dokumenty  $\rightarrow$  Ewidencja dokumentów papierowych dodano moduł do wspomagający prowadzenie ewidencji dokumentów papierowych.
- 9. Dodano nowy wzór deklaracji VAT 7 (11)
- 10.Dodano nowy wzór deklaracji VAT-UE (2) oraz rozbudowano rejestru dostawy wewnątrzwspólnotowej oraz nabycia wewnątrzwspólnotowego o znaczniki  $t_{\text{OW2}}$ "  $\text{ueh}$

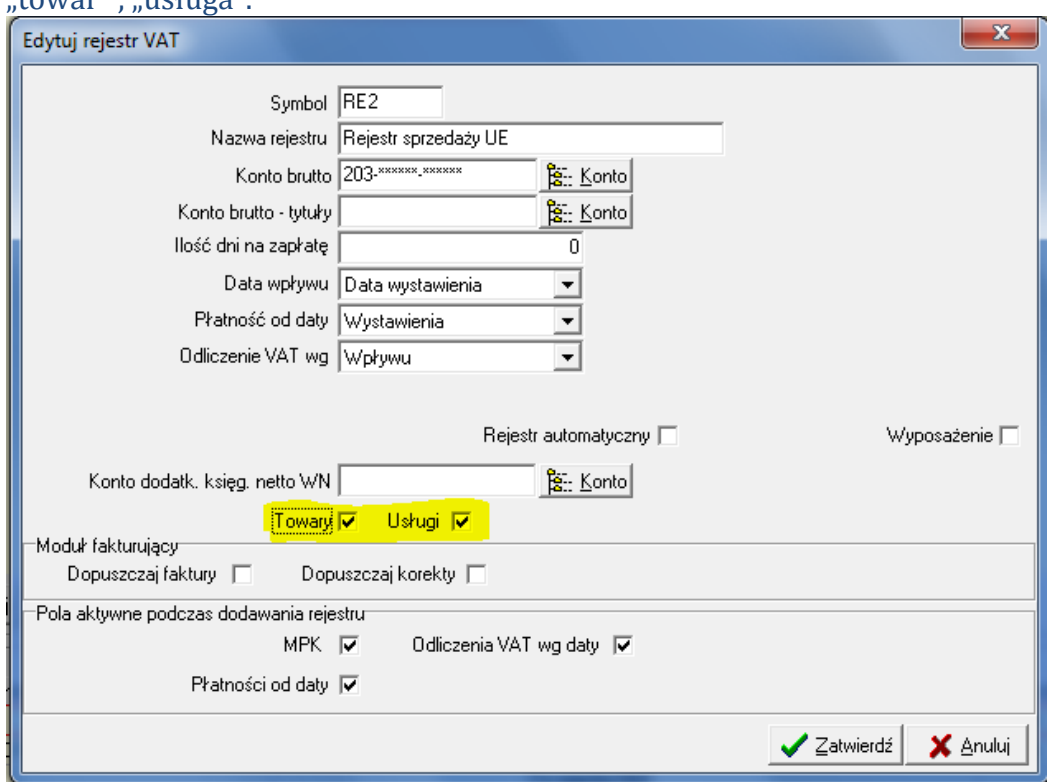

W słowniku rejestrów VAT dla każdego rejestru dostawy wewnątrzwspólnotowej można zdefiniować czy dopuszczalne jest w nim księgowanie dokumentów związanych z dostawą "towarów" i "usługi" czy wyłącznie "towarów" lub wyłącznie "usług". W oparciu o powyższą konfiguracje użytkownik może dokonywać księgowań pozycji tych rejestrów.

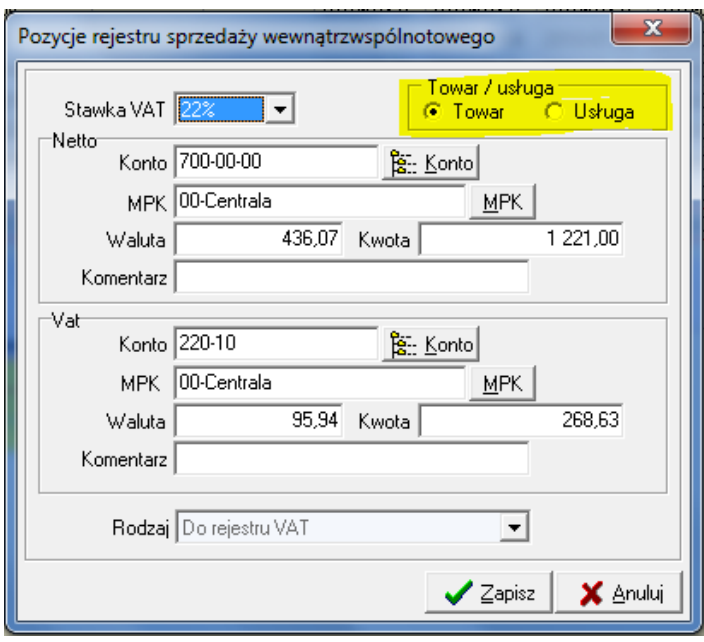

Wszystkim dotychczasowym pozycjom przypisano znacznik, że dotyczą dostawy towarów.

Nowy znacznik jest wykorzystywany przy generowaniu nowego wzoru deklaracji VAT-UE. Do odpowiednik sekcji deklaracji brane są pozycje rejestrów posiadające znacznik Towar i Usługa dla Dostawy wewnątrzwspólnotowej oraz Towar dla Nabycia wewnątrzwspólnotowego. Pozycje rejestru Nabycia wewnątrzwspólnotowego posiadające wyróżnik usługa nie są uwzględniane w deklaracji VAT-UE.

11.Rozbudowane wydruk wezwania do zapłaty o możliwość wydrukowania wezwania w walucie.

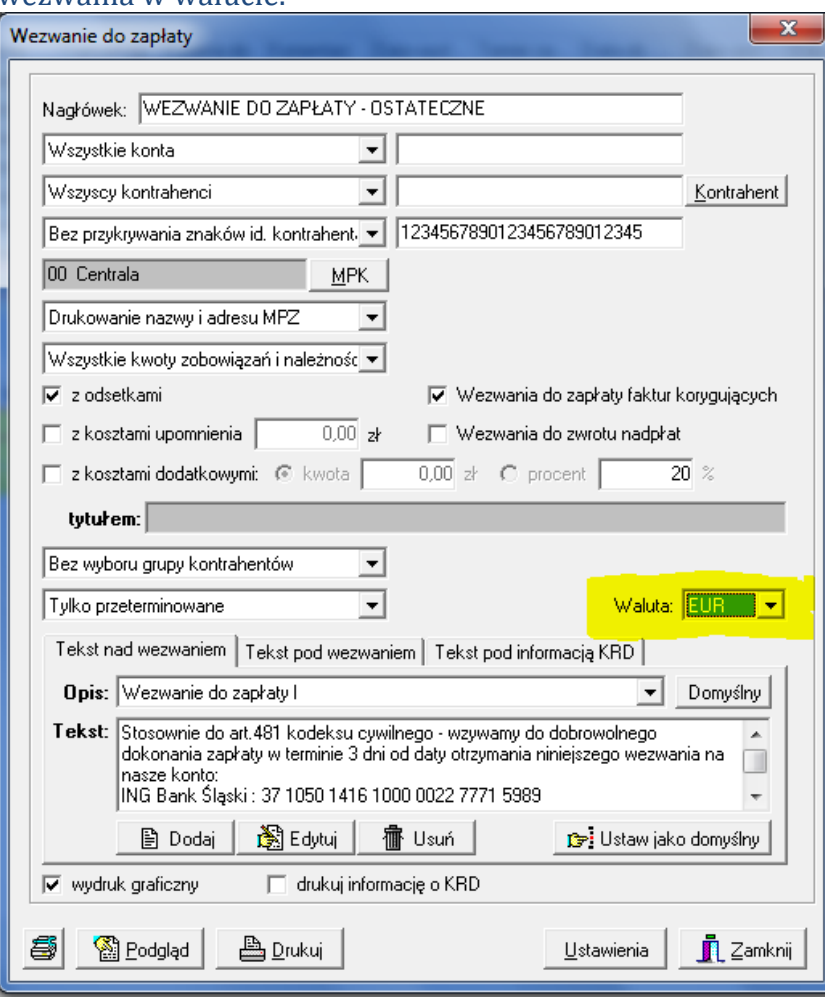

12. Rozbudowano wydruk raportu "Zestawienie niezapłaconych faktur" oraz generowany plik Excel o informacje o walucie.

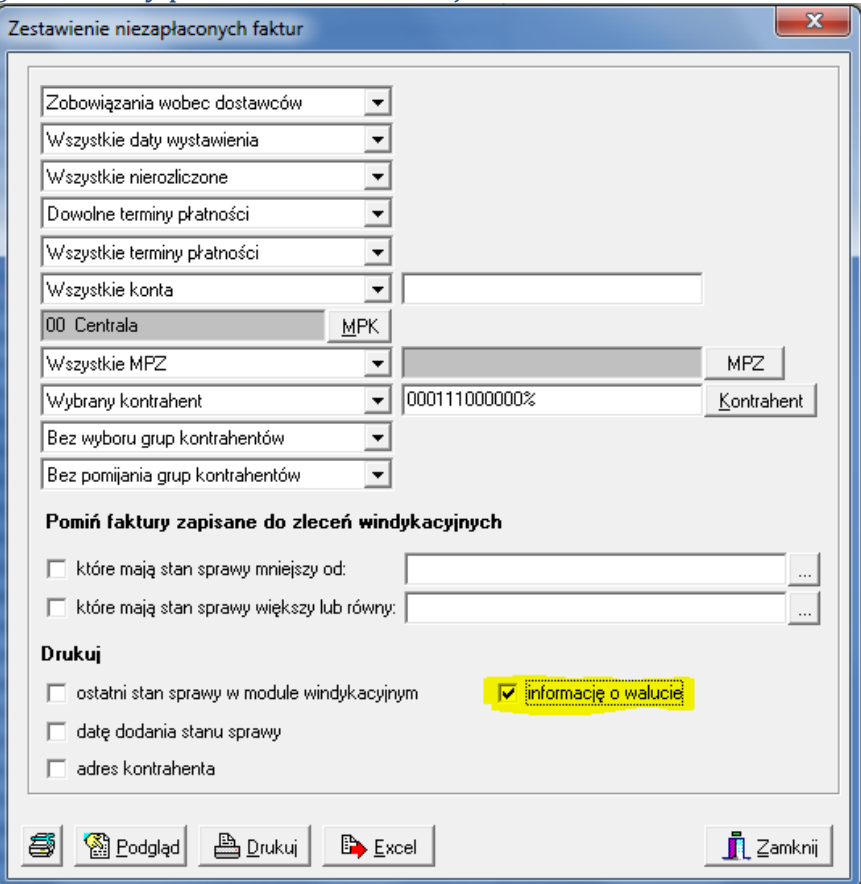

- 13.Rozbudowano moduł windykacji na potrzeby KSA o możliwość zdefiniowania wielu etapów z wyróżnikiem "Windykacja obca". Dla każdego z etapów oznaczonego jako "Windykacja obca" należy ustawić datę od jakiej daty obowiązuje flaga "Windykacja obca" i windykacje są przekazywane do systemu PRIMUS.
- 14.Rozbudowa wydruku raportów:
	- Dekret do faktury wydruk dodano kolumnę z nazwą konta

 Dekrety do dokumentu: ZKOS/80001 Pozycja rejestru: ZKOS/119 Miesiąc: 2009-8 Księgował(a): Piotr Stochmal

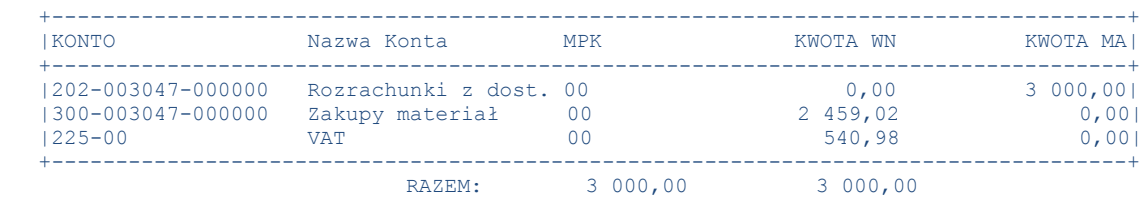

 Wydruk dokumentu – dodano tekst z informacjami dodatkowymi na końcu strony "sporządził" "sprawdził" "zatwierdził "

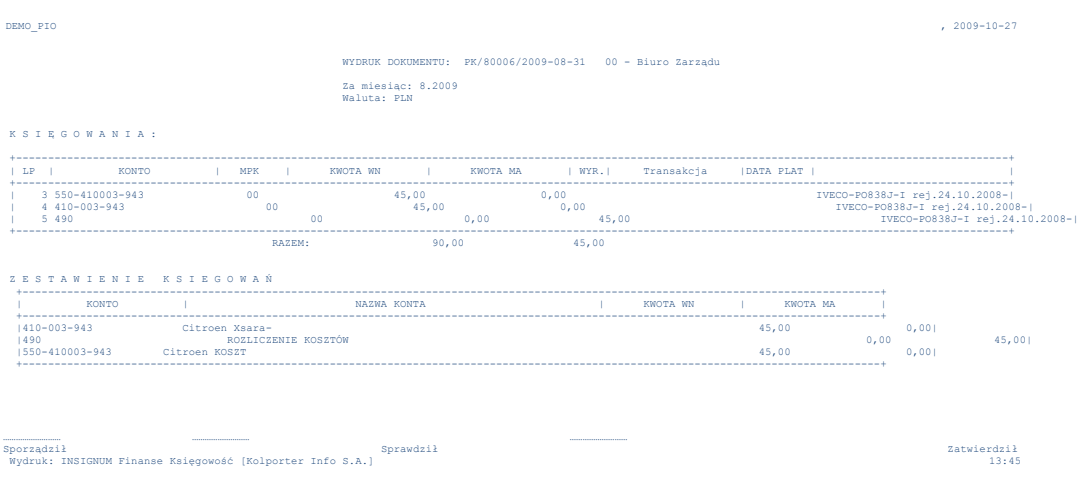

 pod raportem kasowym dodano definiowane i zapamiętywane pole tekstowe widoczne na wydruku oraz sumowanie liczby wystawionych KP i KW w danym raporcie

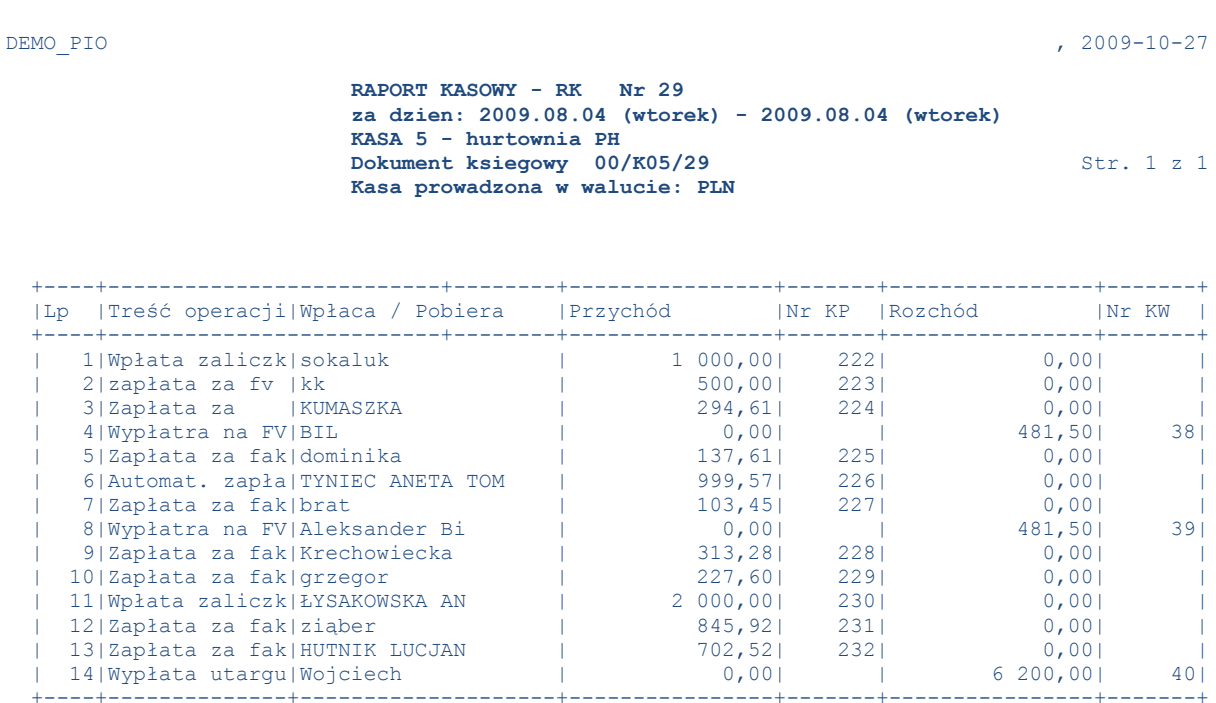

 Stan poprzedni kasy z dnia 2009-08-03 46,40 Przychody i rozchody 7 124,56 7 163,00 Stan obecny kasy w dniu 2009-08-04 7,96

Ilość załączników : KP : 10 KW : 3

Oświadczam , iż wszystkie wpływy i rozchody objęte w/w raportem są zgodne ze stanem faktycznym

 Bilans raportu zgodny Kasjer : ..................

Sprawdził : .................. Zatwierdził : ..................